## **PARTIE 2 : Les formules sous Excel**

Le tableur étant un logiciel basé sur des tableaux de chiffres, il permet de réaliser des calculs. Une formule est un ensemble de données saisies dans une cellule. Elle sert à effectuer un calcul ou une analyse des données dans la feuille de calcul.

Une formule de calcul dans Excel commence toujours par le signe = (égal). Vous pouvez ensuite effectuer toutes les opérations courantes en combinant les noms de cellules (A1, B3, C4,...) et les nombres. *(=A1\*12).* 

Excel est capable d'utiliser des références dans les calcules. Une référence est le nom de la cellule, à savoir la lettre de la colonne plus le chiffre de la ligne et se trouve à gauche de la barre de formule

La référence est la cellule dans laquelle doit s'afficher le résultat.

### **2.1.Les opérateurs arithmétiques**

Le résultat de votre formule sera affiché dans la ou les cellules qui contiennent cette formule.

Voici la syntaxe d'une formule:

= DONNEE1 op1 DONNEE2 op2 DONNEE3…

(avec op1, op2 …des opérateurs arithmétiques)

|                       | Données1 | Données2 Résultats |                 |
|-----------------------|----------|--------------------|-----------------|
| <b>Addition</b>       | 14       | 35                 | $=B2+C2$        |
| <b>Soustraction</b>   | 63       | 12                 | $=$ B3-C3       |
| <b>Multiplication</b> |          | 23                 | $= B4^{\ast}C4$ |
| <b>Division</b>       |          |                    | $=B5/C5$        |
|                       |          |                    |                 |

Les calculs peuvent également être effectués à partir des données provenant de cellules.

Dans ce cas, commencez aussi par un =, cliquez ensuite sur une première cellule, ajoutez un signe, cliquez sur une autre cellule, etc. Ajoutez des ( ) si cela s'avère nécessaire.

#### **2.2.Les fonctions simples**

Les fonctions sont des formules prédéfinies qui effectuent des calculs en utilisant des valeurs particulières appelées *arguments*, dans un certain ordre appelé *syntaxe***.** Les arguments peuvent être :

- Des constantes : nombres, texte et des valeurs logiques telles que VRAI ou FAUX, matrices,…. .
- Des références à des cellules ; absolues ou relatives.
- Des noms de cellule ou plage de cellules.
- Des étiquettes.
- Des formules simples ou complexes.

*Exemple 1* : fonction à un seul argument : =SOMME (A1:A10) Cet exemple permet de sommer les valeurs des cellules de A1 jusqu'à A10. *Exemple 2 :* fonction à un seul argument : *=SOMME(A:A)* Cet exemple permet de sommer les valeurs des cellules *la colonne A. Exemple 3 :* fonction à deux arguments : =SOMME (A1 ; A10) ; Cet exemple permet de sommer le contenu de A1 et de A10 seulement. *Exemple 4* : fonction utilisant une étiquette : =SOMME(Produit1). Pour calculer la valeur totale de la colonne Produit 1. *Exemple 5:* fonction utilisant un nom de plage de cellules : =SOMME(PremierTrimestre). Pour calculer la somme de la plage PremierTrimestre.

# **2.2.1. La fonction SOMME**

La fonction **somme** additionne des valeurs. Vous pouvez ajouter des valeurs individuelles, des références ou des plages de cellules, ou une combinaison des trois. =SOMME(plage)

## **2.2.2. La fonction SOMME.SI**

Cette fonction permet d'additionner plusieurs cellules en fonction d'un critère déterminé. =SOMME.SI(plage;critère;somme\_plage)

- plage est la plage de cellule contenant le critère à retenir
- critère est le critère à retenir (chiffre ou texte)
- somme\_plage est la plage de cellule où se trouvent les nombres à additionner.

# **2.2.3. La fonction SOMME.SI.ENS**

Elle vous permet d'additionner certaines cellules selon des critères que vous allez sélectionner.

=NB.SI.ENS(Plage de critères 1;Critère 1;Plage de critères 2;Critère 2;...)

## *Exemple :*

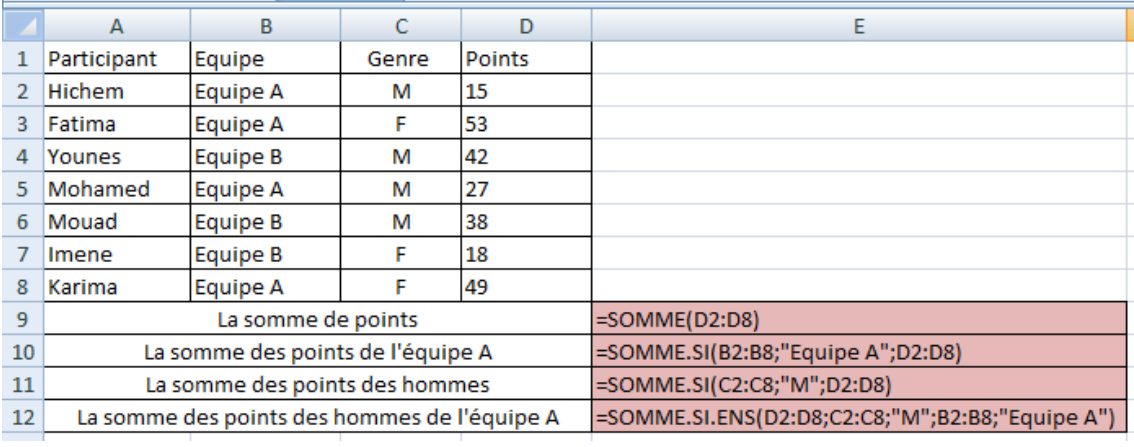

## **2.2.4. La fonction MOYENNE**

Pour obtenir la moyenne de plusieurs cellules, utiliser la fonction MOYENNE.

=MOYENNE(plage)

#### **2.2.5. NB.VIDE**

Cette fonction compte le nombre de cellules vides dans la plage spécifiée.

=NB.VIDE(plage)

### **2.2.6. NBVAL**

Cette fonction compte le nombre de cellules non vides dans la plage spécifiée.

=NBVAL(plage)

### **2.2.7. NB**

Cette fonction compte le nombre de cellules contenant des nombres dans la plage spécifiée.

=NB (plage)

# *Exemple :*

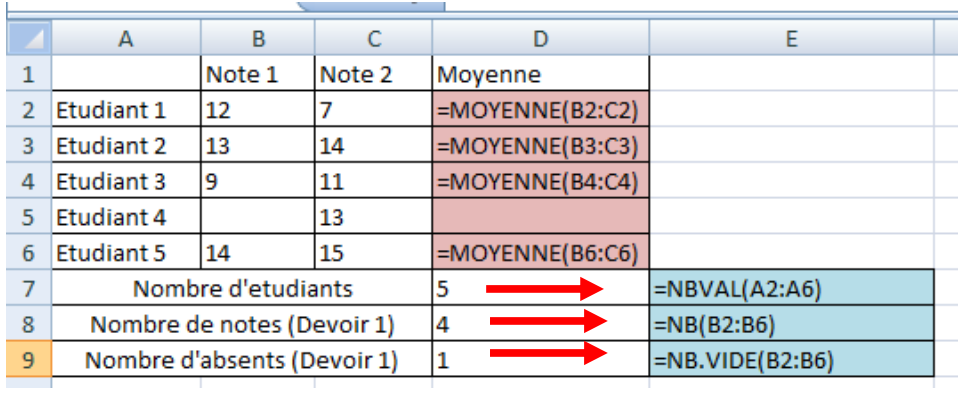

### **2.2.8. NB.SI**

Cette fonction compte le nombre de cellules de la plage donnée, qui répondent au critère spécifié.

= NB.SI(plage;critère)

## **2.2.9. NB.SI.ENS**

Cette fonction compte le nombre de cellules de la plage donnée, qui répondent au critère spécifié.

=NB.SI.ENS(Plage de critères 1;Critère 1;Plage de critères 2;Critère 2;...)

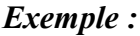

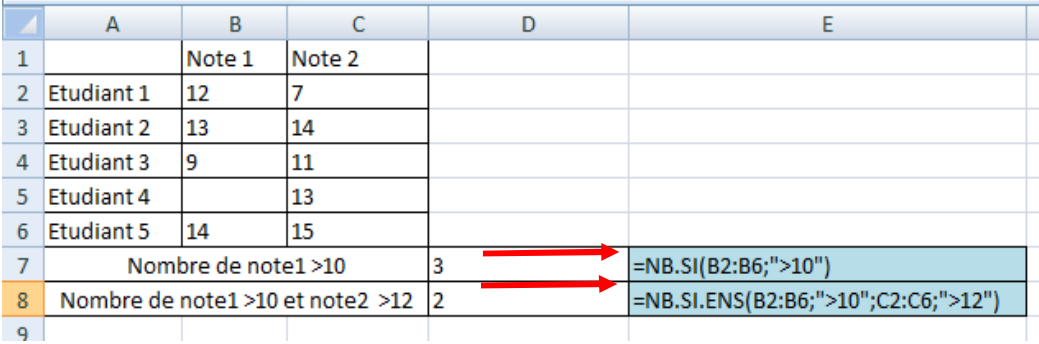

# **2.2.10. Autres fonctions**

**=Rang(Nbr ;ref** série) **:** renvoie le rang dans une série ( le classement)

**=Droite (texte, [no\_car]) :** Renvoie les caractères situés à l'extrême droite d'une chaîne de caractères.

**=Gauche (texte, [no\_car]) :** renvoie les premiers caractères d'une chaîne de texte selon le nombre de caractères spécifié.

## **2.3. Fonctions de recherche dans les matrices : Max, Min**

Les fonctions **Max(plage)** et **Min(plage)** retournent respectivement le plus grand et le plus petit nombre de la liste d'arguments.

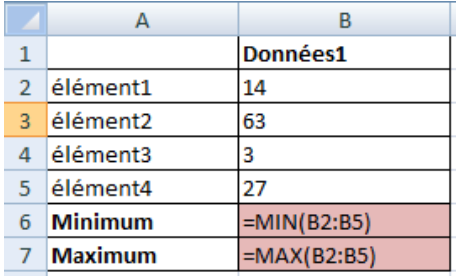